## **AgileWeb! For AirVision**

Agileweb! for AirVision™ fulfills three roles for air quality data- first, it provides a detailed public information system by which residents can easily see real-time air quality data as well as review historical air quality data through easy to generate reports and graphs. Secondly, AgileWeb offers a password-protected web interface for common functions by users outside of the normal monitoring group, such as entry of AQI forecasts and data editing/approval (say, by lab data or air toxics groups).

Third, and most importantly, AgileWeb offers a full two-way system for importing and exporting AQS data (both text and XML 2.0 format), allowing full interface to NEIEN Exchange Nodes, as well as providing accessible data to entities that may not have normal access to an Exchange Node. AgileWeb is unique in this capability from other web interfaces to data management systems.

## **Functions**

• *Central Navigator / Map Overlay* - a central map presents the public with a "one place" view of air quality conditions in the district, showing each site as a color-coded marker (colors tied to AQI), with the AQI value on the screen next to it, or using a "mouse rollover" pop-up showing the responsible pollutant. The user can click on the site to reach the Site Specific Display and navigate from there to other reports. The map is overlayed on a standard BMP or JPG file, and operates as a single web site control within the customer's existing web site frames.

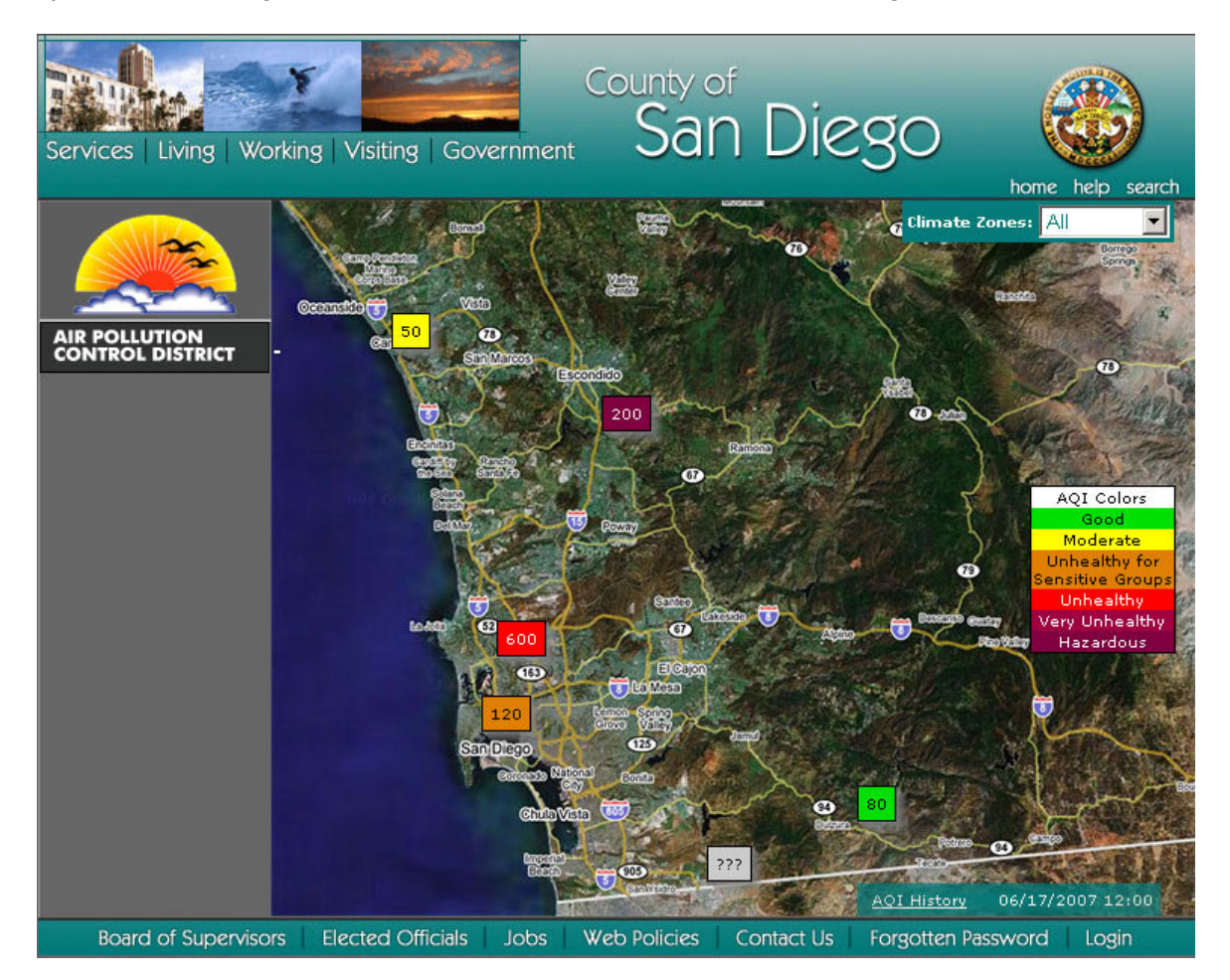

Example of "mouse rollover" showing responsible parameter/concentration

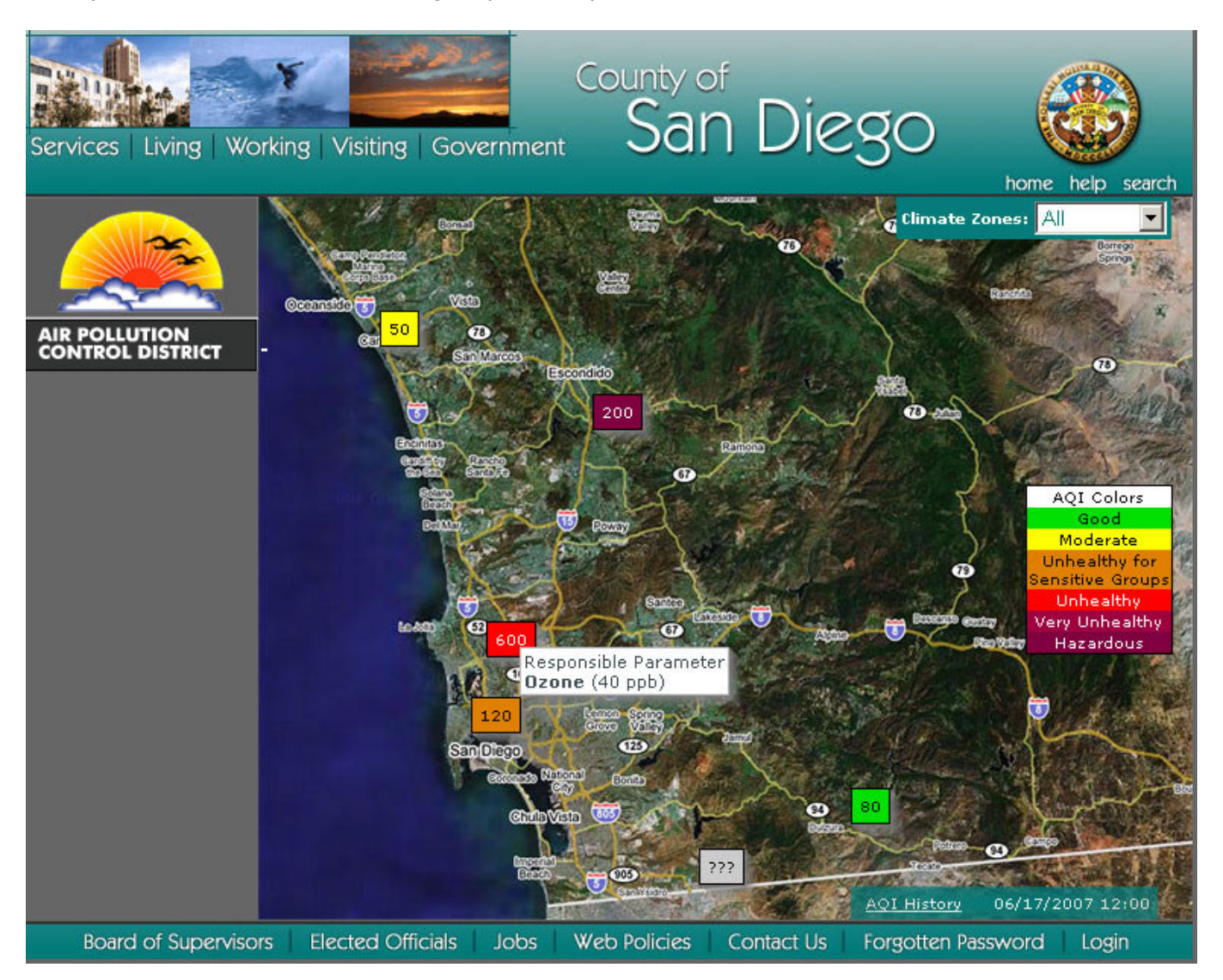

*Tabular Network Air Display* **–** An "overlay" report can be requested to show the AQI values for the entire network or a sub-region ("climate zone") in tabular form, complete with color-coded display of the AQI values, values of each constituent parameter, and text description of the health effect level and at risk groups.

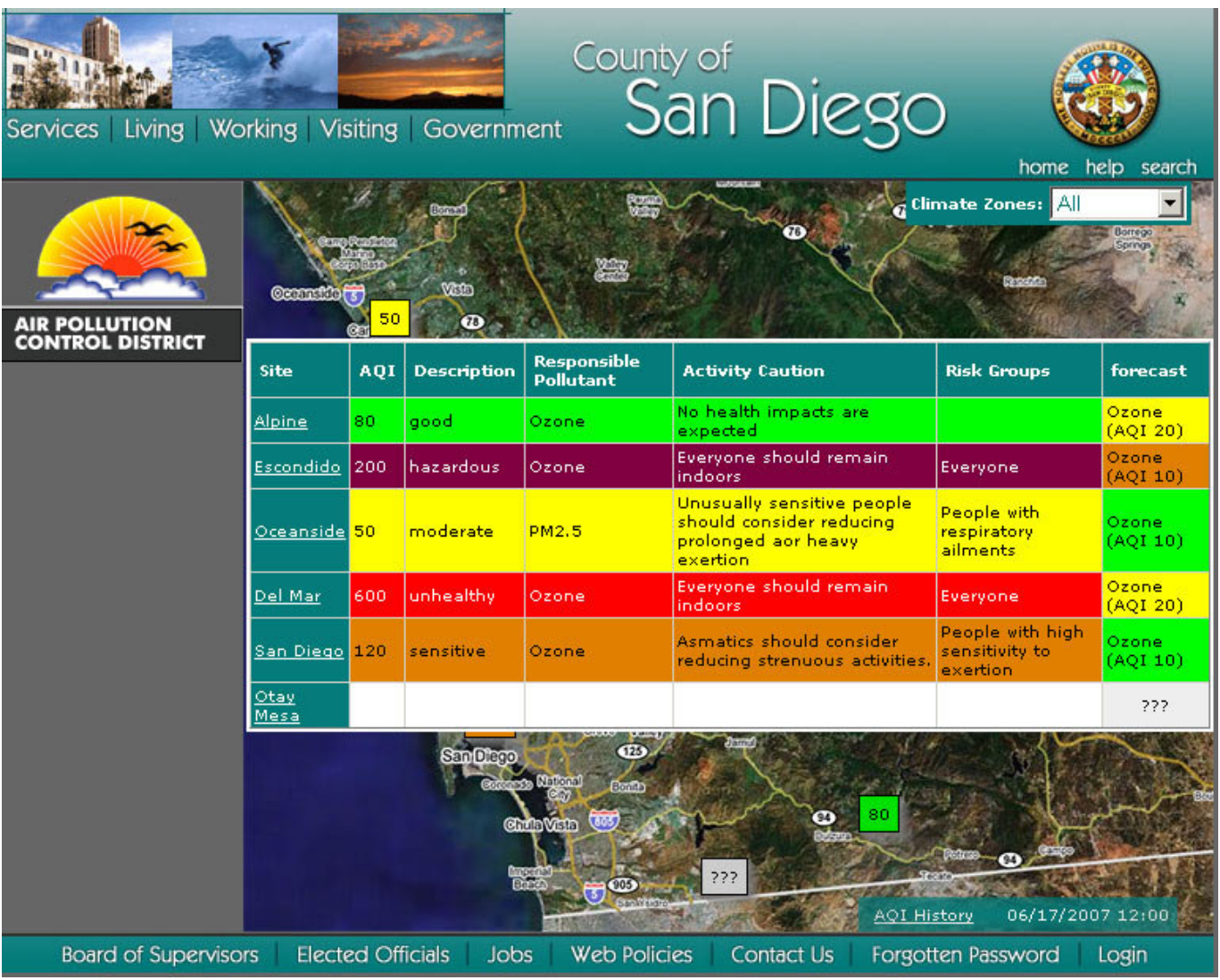

• *Site Specific Display* – Hyperlinks to site names would link to a page for each page to display the latest value of all pollutants, AQI for the previous X hours, site picture, details of instruments and monitored pollutants, location, and any other narrative details of the site desired. The brown box is for a site picture.

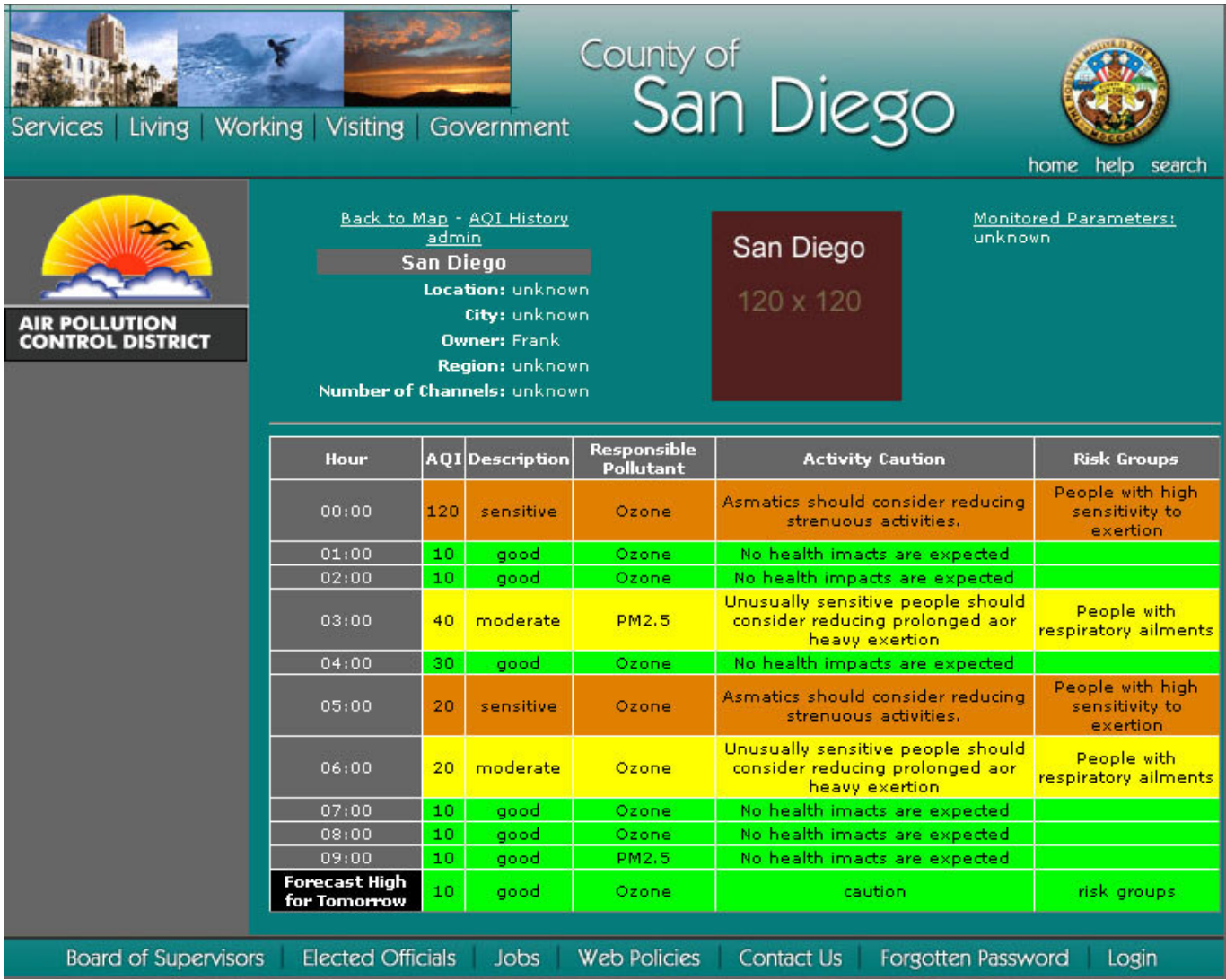

• *Historical Query Tool-* A page would be provided to allow the public to query historical data (AQI or pollutant values) for any parameters from any site based on user-defined time ranges or common selections (e.g., this month, last month, this year, etc.). Parameters will also be available for calculated values of 8-hour ozone and AQI. Values will be able to be reported as a graph, report (HTML, text, or CSV) or in XML (2.0) format per the EPA AQS / XML 2.0 schema.

County of San Diego **Billion** Services Living Working Visiting Government home help search Back to Map Select Site(s) Select Start Date: Alpine **Select Output Format** Escondido  $\mathbf{r}$ **June 2007**  $\,<$ Oceanside s T. w  $\mathbf{s}$ M T F **HTML Table 9 AIR POLLUTION<br>CONTROL DISTRICT** Del Mar San Diego 27 28 29 30  $31$  $\mathbf 1$  $\overline{2}$ Graph<sup>O</sup> Otay Mesa  $\overline{7}$  $9<sup>°</sup>$ 3  $\overline{4}$ 5 6 8 **XML File (Download)**  $10$  $12$ 13  $14$ 15  $16$  ${\bf 11}$ **TXT File (Download)** Select Parameter(s)  $17$ 18 19 20 21 22 23 **CSV File (Download)** Ozone ppb  $24$ 25 26 27 28 29 30 PM2.5 ppm  $\mathbf{1}$  $\overline{2}$  $\overline{a}$  $\overline{4}$  $\overline{5}$  $\tilde{K}$  $\overline{7}$ Select End Date:  $\,<$ **June 2007**  $\mathbf{r}$ s M  $\mathsf T$ w T F  $\mathbb{S}$ Generate 27  $\overline{2}$ 28 29 30 31  $\mathbf{1}$ **Report**  $\overline{7}$  $^{\circ}$ 9 3  $\overline{4}$ 5 6  $10$  $11$  $12$ 13  $14$  $15$  $16$  $17$ 18 19 20  $21$  $22$ 23  $24$ 25 26 27 28 29 30 1  $\overline{2}$  $\ensuremath{\mathsf{3}}$  $\downarrow$ 5  $\epsilon$  $\overline{7}$ **Board of Supervisors Elected Officials** Jobs Web Policies Contact Us Forgotten Password Login

Generated reports would be given the standard "Open/Save" dialog box in the user's browser.

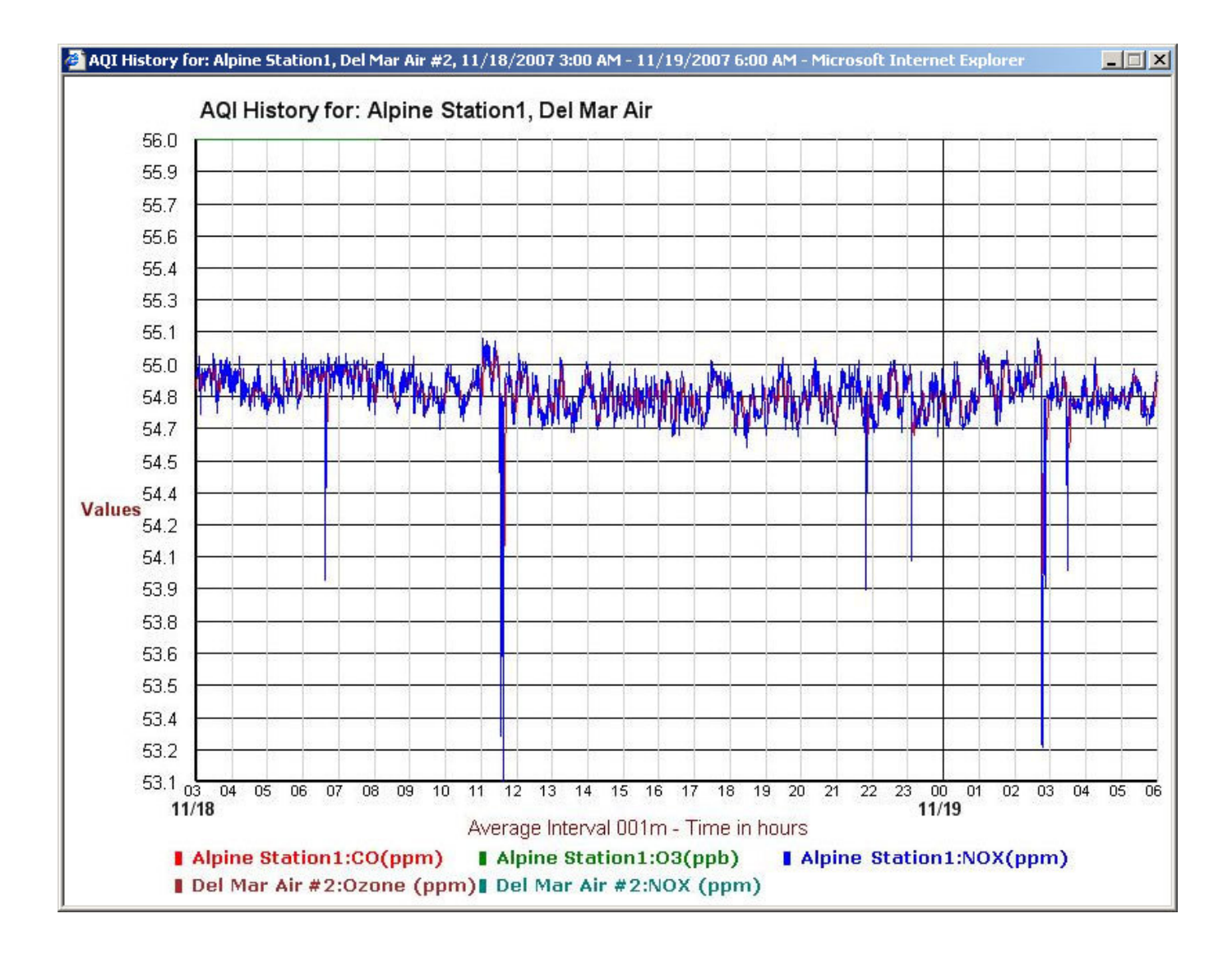

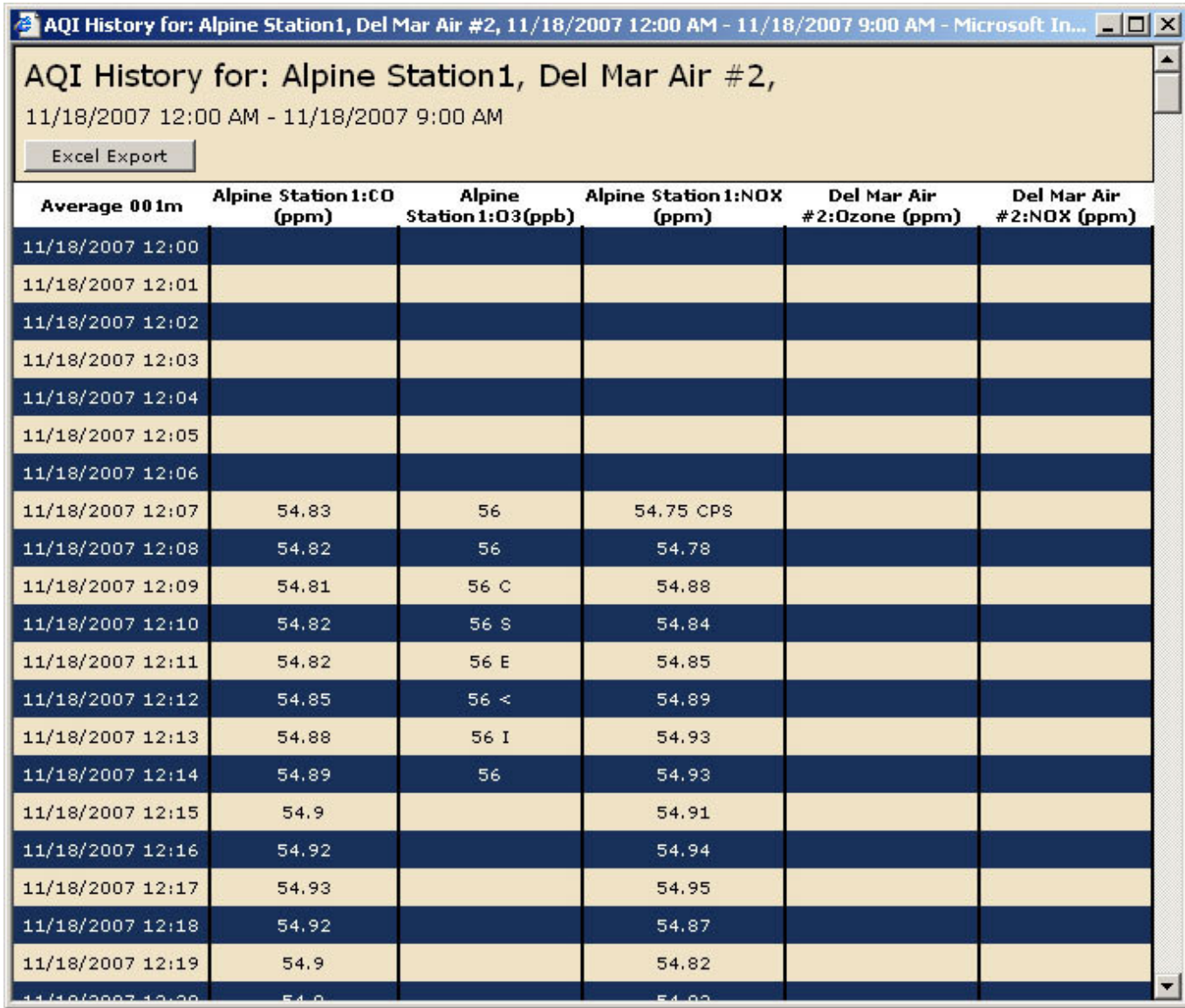

Other Pages Of Interest:

Administration pages provide for advanced function, such as:

## **Entering AQI forecasts:**

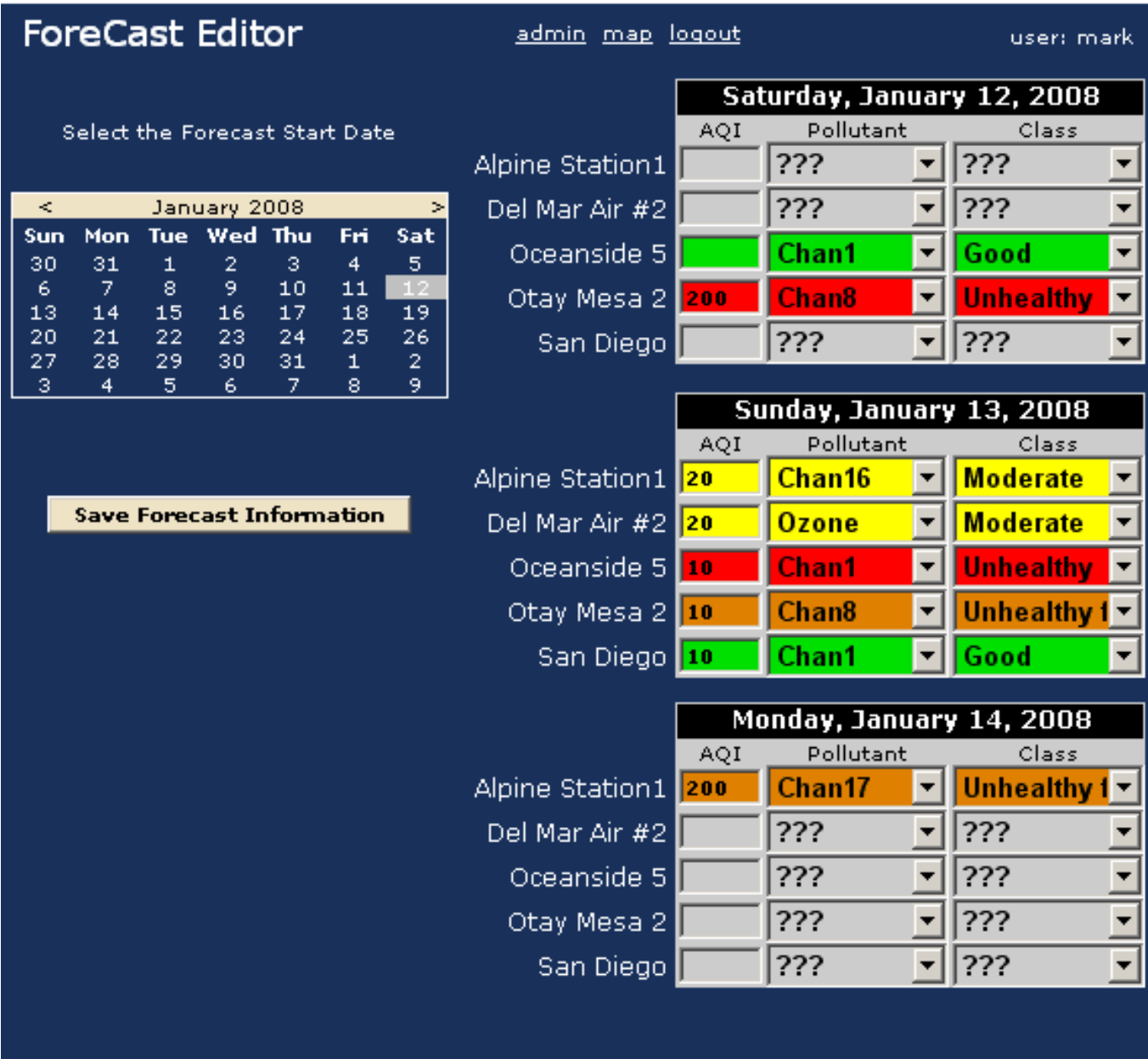

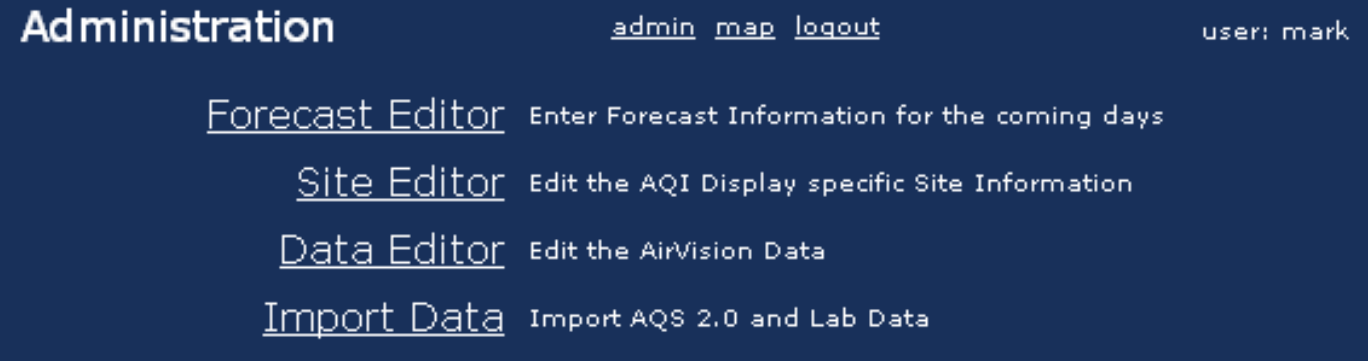

## **and configuring site information for the web site (data that does not exist in AirVision):**

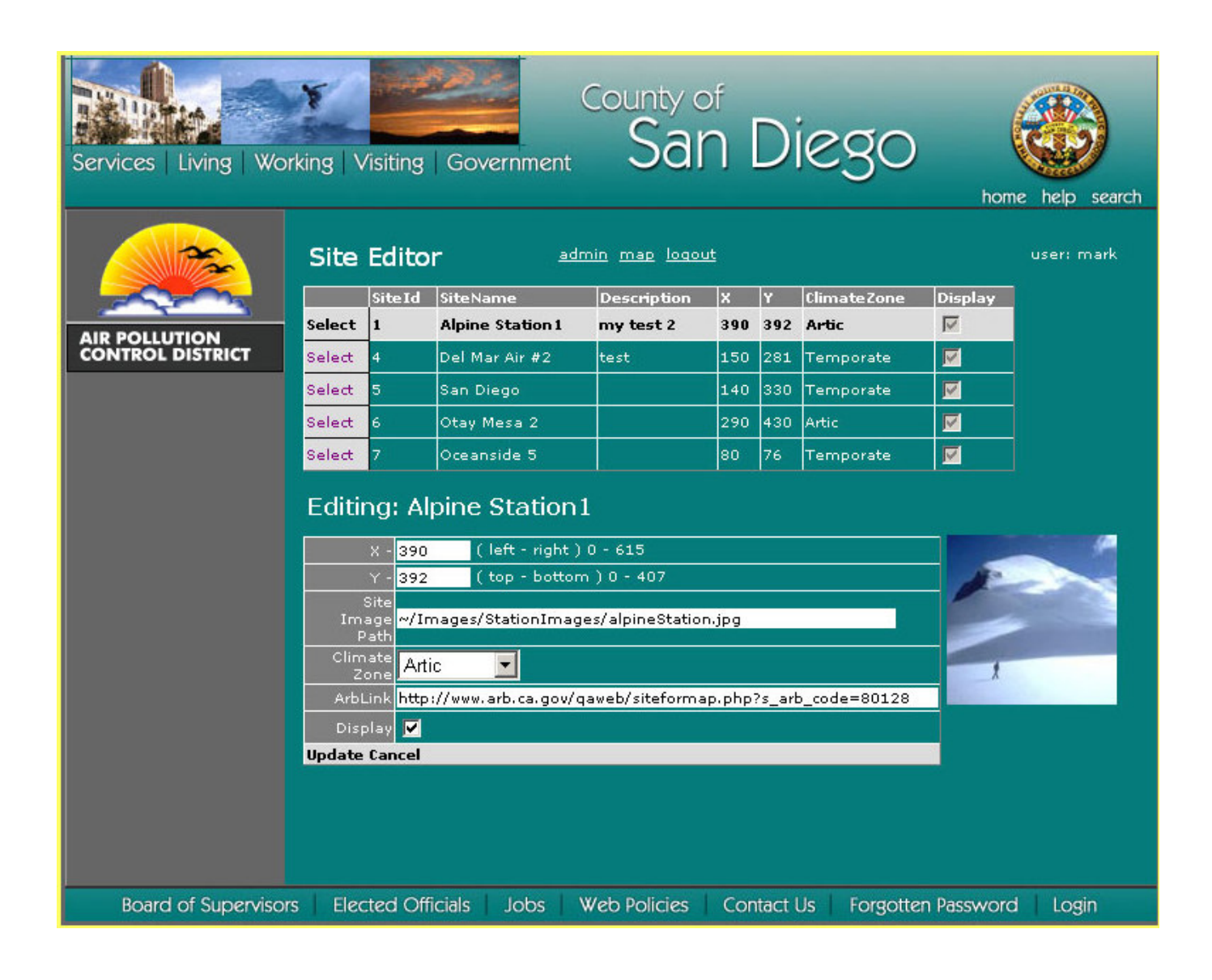